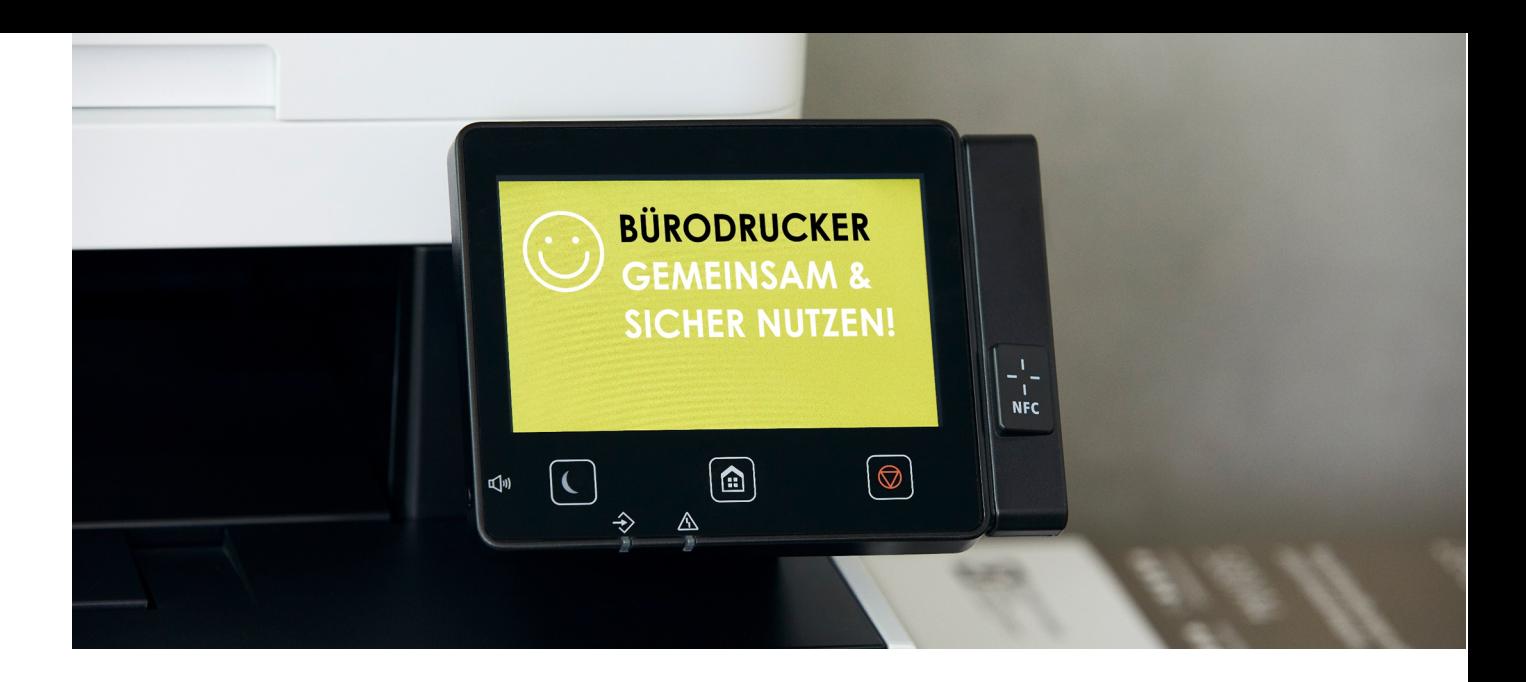

## **KURZANLEITUNG**

## **BOTSCHAFTEN AM DRUCKER-DISPLAY ANZEIGEN**

Sie möchten kurze Botschaften oder Tipps zur sicheren Gerätenutzung direkt über das Drucker-Display an Anwender kommunizieren?

Administratoren von Canon-Modellen der Serie imageRUNNER ADVANCE (ab der 3. Generation) und i-SENSYS (Modelle mit 12,7cm Farb-Touchscreen) können das schnell & einfach in wenigen Schritten erledigen:

## **Nutzung der "Visual Message" bei imageRUNNER ADVANCE Geräten (ab der 3.Generation):**

- 1. Melden Sie (Administrator) sich remote am Gerät an.
- 2. Gehen Sie unter "Einstellungen verwalten"  $\rightarrow$  "Lizenzen/Andere" und wählen Sie das "Visual Message Board" aus.
- 3. Hinterlegen Sie Ihre Botschaft in Form eines Bildes unter "Dateipfad" (Bildformat: JPG-Datei, Bildgröße: 942 x 600) und geben Sie Anwendername und Passwort ein.
- 4. Die Bildanzeige erfolgt sobald sich das Gerät zurückgestellt hat (Standby Modus).

## **Nutzung der "Standby Folie" bei i-SENSYS Geräten (mit dem 12,7cm Farb-Touchscreen):**

- 1. Verbinden Sie sich remote über die RUI auf das Gerät.
- 2. Wählen Sie unter "Application Library" die Funktion "Standby Folie" aus.
- 3. Sie können nun unter "Registrierte Folien" eine neue Folie registrieren:
	- "Bild angeben" auswählen
	- Unter "Dateipfad" Bild hinterlegen (Bildformat: JPG-Datei, Bildgröße: 1.000 x 600)
	- Mit "OK" bestätigen
- 4. Die Folie wird Ihnen angezeigt, wenn sich das Gerät im Standby Modus befindet.

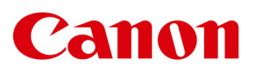

**Canon Austria GmbH** Oberlaaer Straße 233 1100 Wien [canon.at/digital](https://www.canon.at/business/lifehacks/)